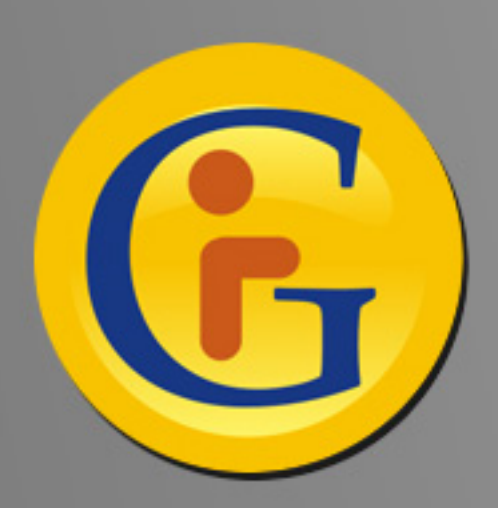

## **AWESYNC AWESYNCAWESYNC Google with Lotus Notes Google with Lotus Notes**

## **AweSync はあなたのグーグルカレンダーとコン AweSync はあなたのグーグルカレンダーとコン タクトをロータスノーツと同期します。アンドロイ タクトをロータスノーツと同期します。アンドロイ ド、iPhone などにまで拡張されています。 ド、iPhone などにまで拡張されています。**

**製造元:eQuality Solutions 社 ロマン・ロメンスキ 製造元:eQuality Solutions 社 ロマン・ロメンスキ http://www.awesync.com http://www.awesync.com**

**ロータスは、モバイルビジネスユーザーがますます増えていく現代の世界を支えると いう素晴らしい仕事をしています。メール、カレンダー、コンタクト、ジャーナル、 トゥドゥというビジネスに重要なノーツの無線同期(Lotus Domino 8 以上に対 応。iPhone には8.5 が必要)を備えた Lotus Traveler により、ロータスはモバイル 通信とモバイルカレンダー業界のリーダーになっていきます。**

**ただしv.6.5、v.7.xまたはv.8.0といったロータスの以前のバージョンを使用している 人が大勢います。またサーバー側のソリューションは、社内のIT職員による集中的な対 応が必要になる場合も少なくないので、誰でも利用できるというわけではありません。**

**それと同時に、グーグルもグーグルメール、カレンダー、ドックスなどパーソナルサー ビスであれ、グーグルアップスというビジネス向けのサービスであれ、非常に数多くに ファンを獲得しています。(ただのユーザーではなく、ファンです。私は個人的にグー グルのアプリを非常に気に入っています。私にに共感できる人は少なくないと確信して います。)**

**AweSync はロータスノーツとグーグルの間でカレンダーとコンタクトを同期したいユ ーザー向けのパーソナルツールとして開発されたものです。R6.5版以上のロータスの古 いバージョンに対応し、欠陥なく動作するソリューションです。サーバー側でのソリュ ーション導入は不要なので、パーソナルツールとビジネスソリューションという両方の 役割を果たします。**

**AweSync の機能:**

- **一方向・二方向の同期、マニュアルまたは自動・定期的な同期**
- **衝突防止の対策:最新データまたは定義されたデータソースを上書きし ます**
- **複数のグーグルカレンダーの同期**
- **繰り返しイベント。インスタンスの再設定または取り消し可能。**
- **データ同期およびデータ管理の設定は適切な通知、プライバシー、同期 されたイベントへのアクセスを確保します**
- **無償のアップデートとサポート**

**AweSync は一方向だけではありません。ロータスノーツのカレンダーをグーグルカレン ダーと同期するのは便利ですが、逆方向の同期も役に立つのではないでしょうか。グーグ ルが提供する共用カレンダーおよび祝日、コンタクトの誕生日などの特別のカレンダーも あなたのノーツカレンダーと同期できますので、さらに便利です!**

**さらに AweSync はグーグル のデータを携帯電話との同期 機能も備わっています。この 同期はアンドロイド経由(ネ イティブ)またはグーグルシ ンク経由(iPhone などで) 行われます。**

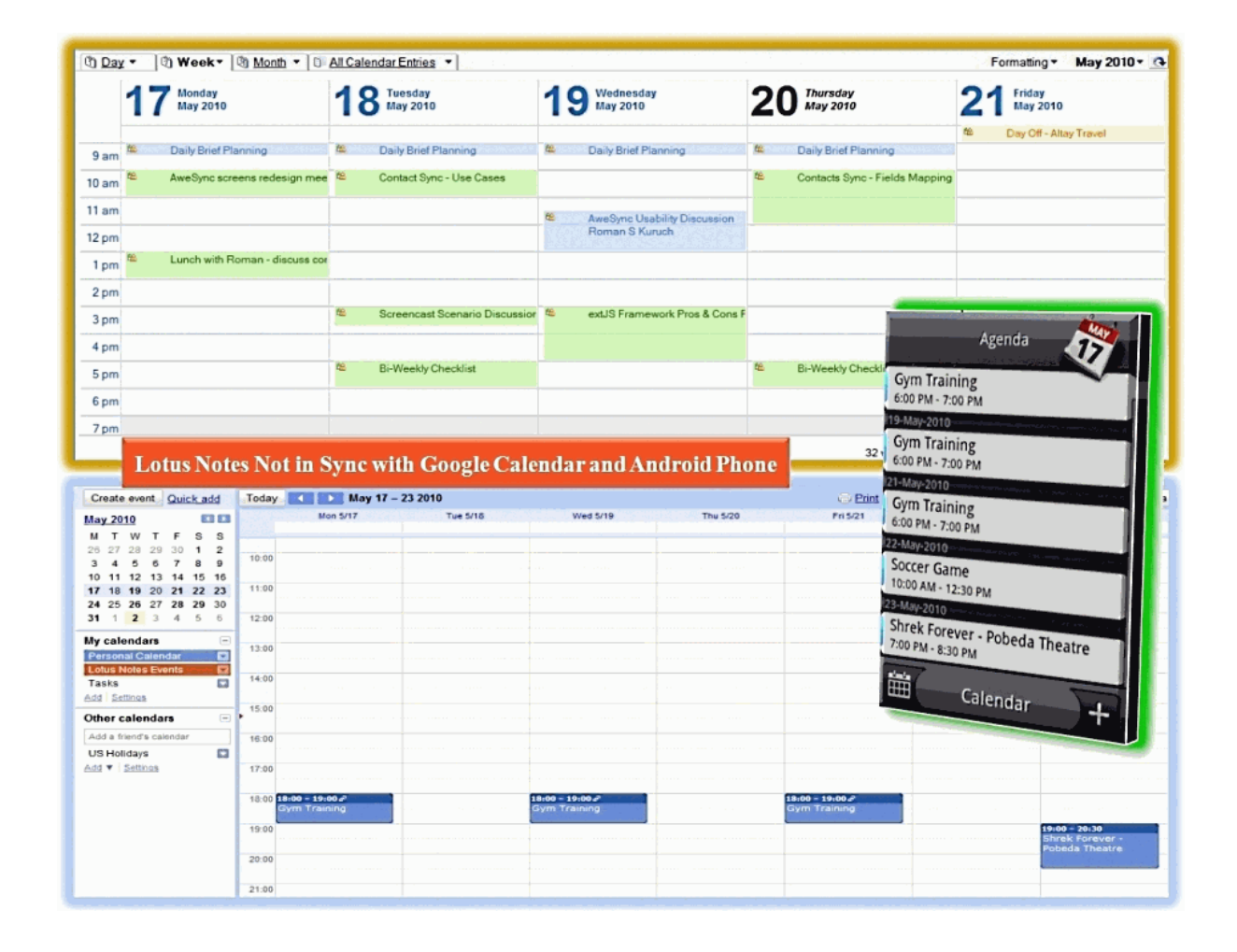

**ノーツとグーグルの間にデータ 同期を始めるには、まず Awe-Sync をインストールした後( 最新バージョンはこちらです: http://www.awesync.com/ download)、簡単な設定ウィ ザードで設定してください。**

**ロータスノーツと同期したいグ ーグルカレンダー、およびデフ ォルトのグーグルカレンダー( つまりロータスノーツのイベン トがデフォルトで同期されるカ レンダー)を選んでください。 私は便宜のためグーグルでノー ツのイベント用の特別なカレン ダーを作成しました。グーグル では各カレンダーの設定と見え 方を個別に管理できます。**

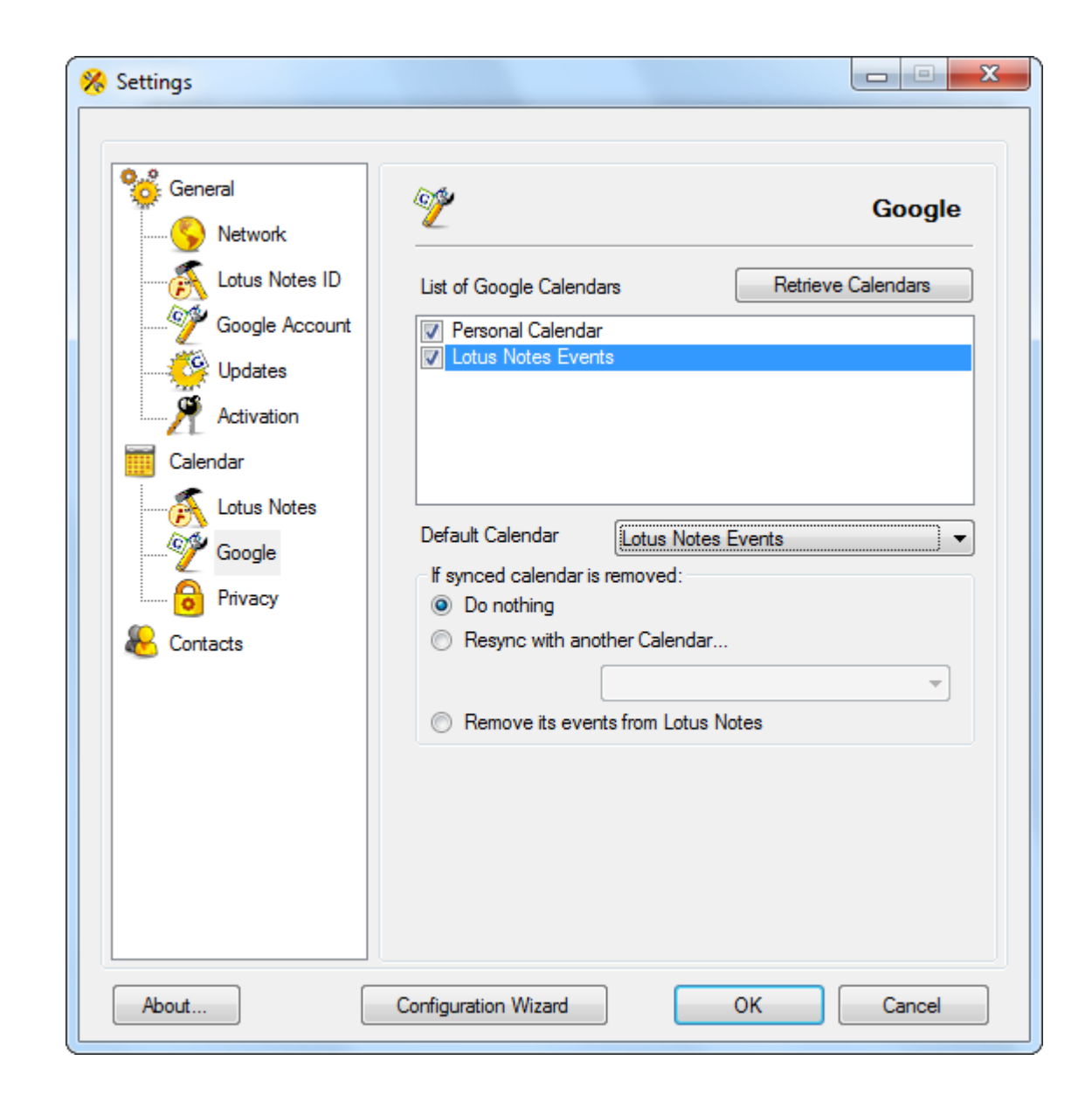

**他にも、設定の上で重要なこ とは、コンタクトの最初の同 期におけるプロセスです。「 ロータスノーツとグーグルの コンタクトをマージする」を 使って AweSync は両方の 保存場所のコンタクトを統合 します。同じコンタクトがあ る場合には重複するコンタク トを手で消さなければなりま せん。「削除・上書き」は一 つ目のコンタクトを削除し二 つ目のコンタクトを置き換え ます。(例えば、グーグルか らコンタクトを削除しロータ スのコンタクトに置き換えま す)**

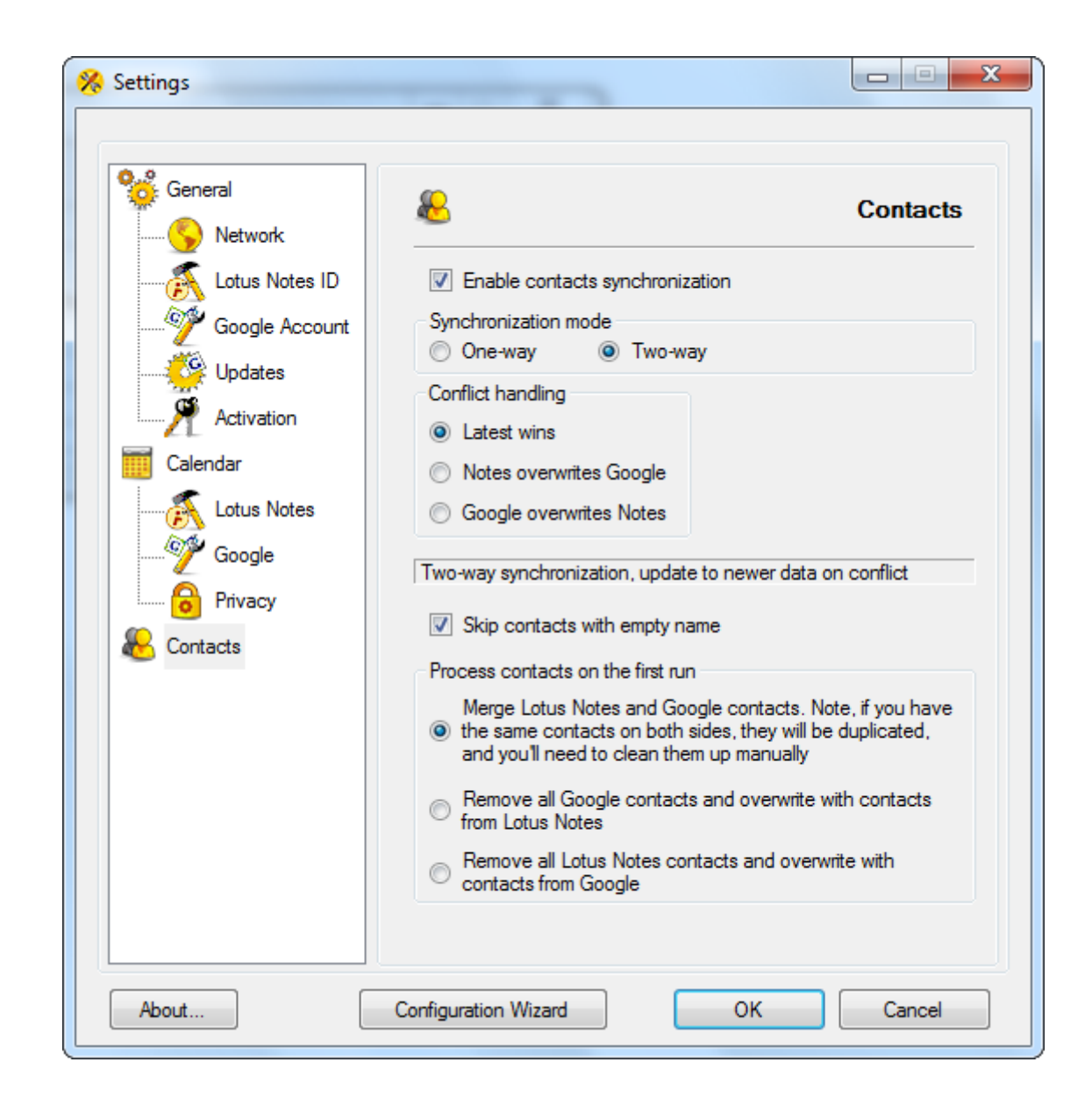

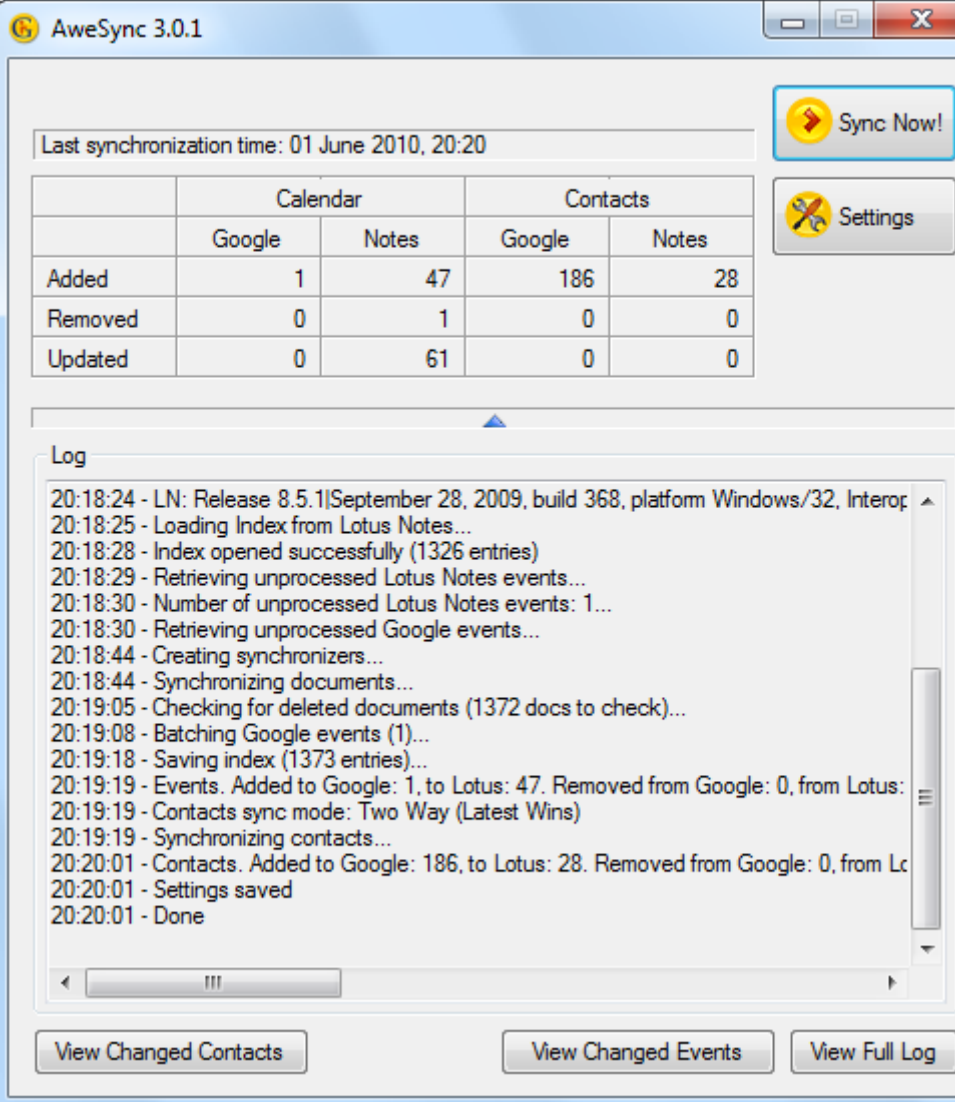

**通常、この設定プロセス は 全 部 5 分 以 下 で で き ま す 。 そ う す る と 、 携 帯 電 話 の 設 定 が で き ま す 。**

**アンドロイドの携帯電話の設 定プロセスは非常に簡単で す。アンドロイド携帯はグー グルアカウントと既に繋が っているので、カレンダー とコンタクトの自動同期は 有効であればグーグルカレ ンダーを携帯で表示するオ プションを選択することだ けで同期を設定できます。**

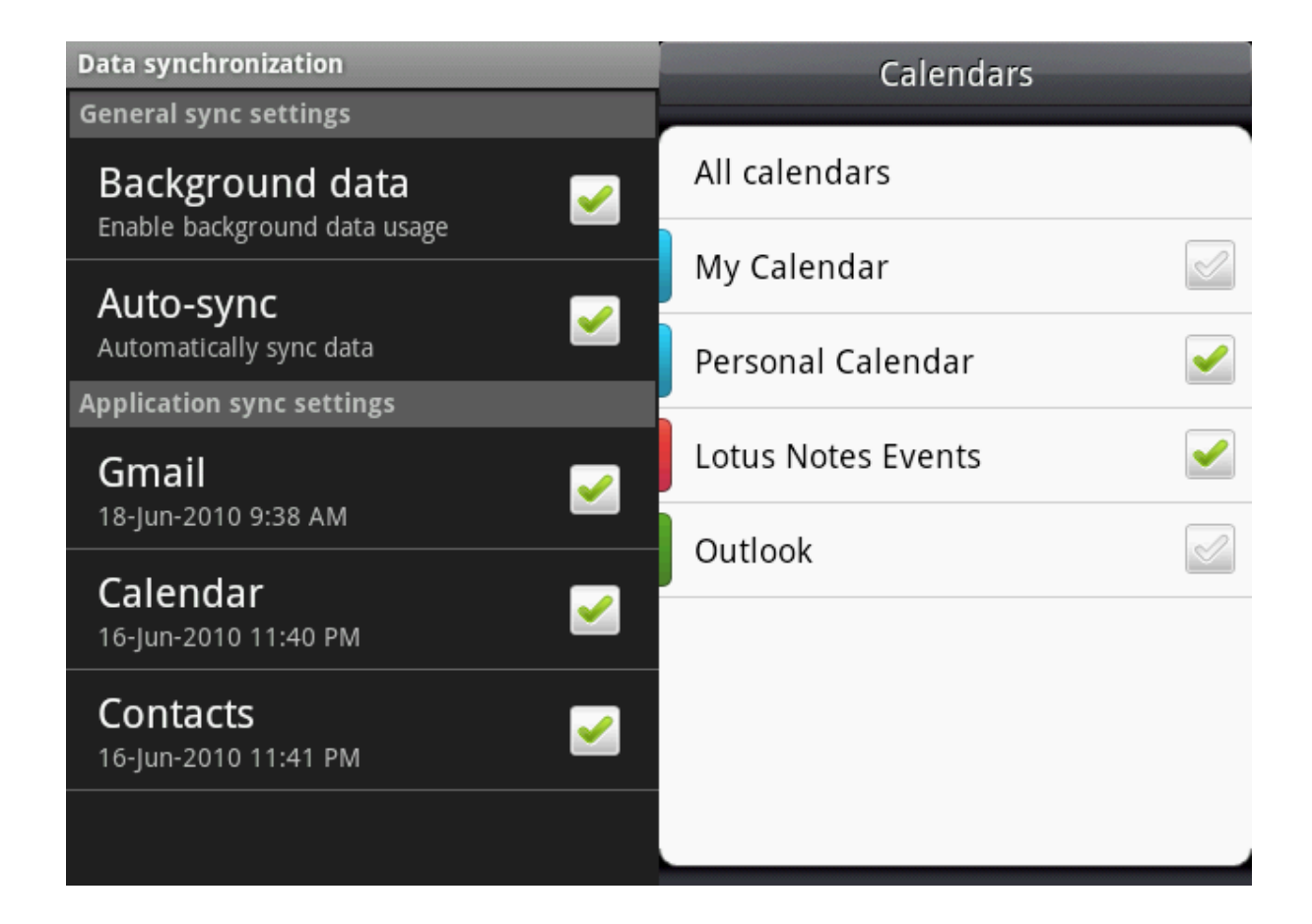

**iPhone の場合、グーグルシンク (http://www.google.com/mobile/sync/) が提 供するステップバイステップマニュアルを使ってください。そのマニュアルはエクスチェ ンジのアカウントをあなたのグーグル、つまり m.google.com サーバーにつなぎ方を説 明します。あなたの電話のデータを確保するにはちゃんと説明に従ってください。グーグ ルのプライマリカレンダーのみデフォルトで同期されます。複数のカレンダーをあなたの iPhone と同期するにはこちらの記事 http://www.google.com/support/mobile/ bin/answer.py?answer=139206 を参考にしてください。**

**ロ ー タ ス ノ ー ツ か ら グ ー グ ル 経 由 で あ な た の 携 帯 デ バ イ ス ま で の プ ロ セ**  $\begin{bmatrix} 3 & 1 \end{bmatrix}$  ス が 設 定 さ れ ま し た 。 両 方 の カ レ ン ダ ー と コ ン タ ク ト が 利 用 で き ま す 。

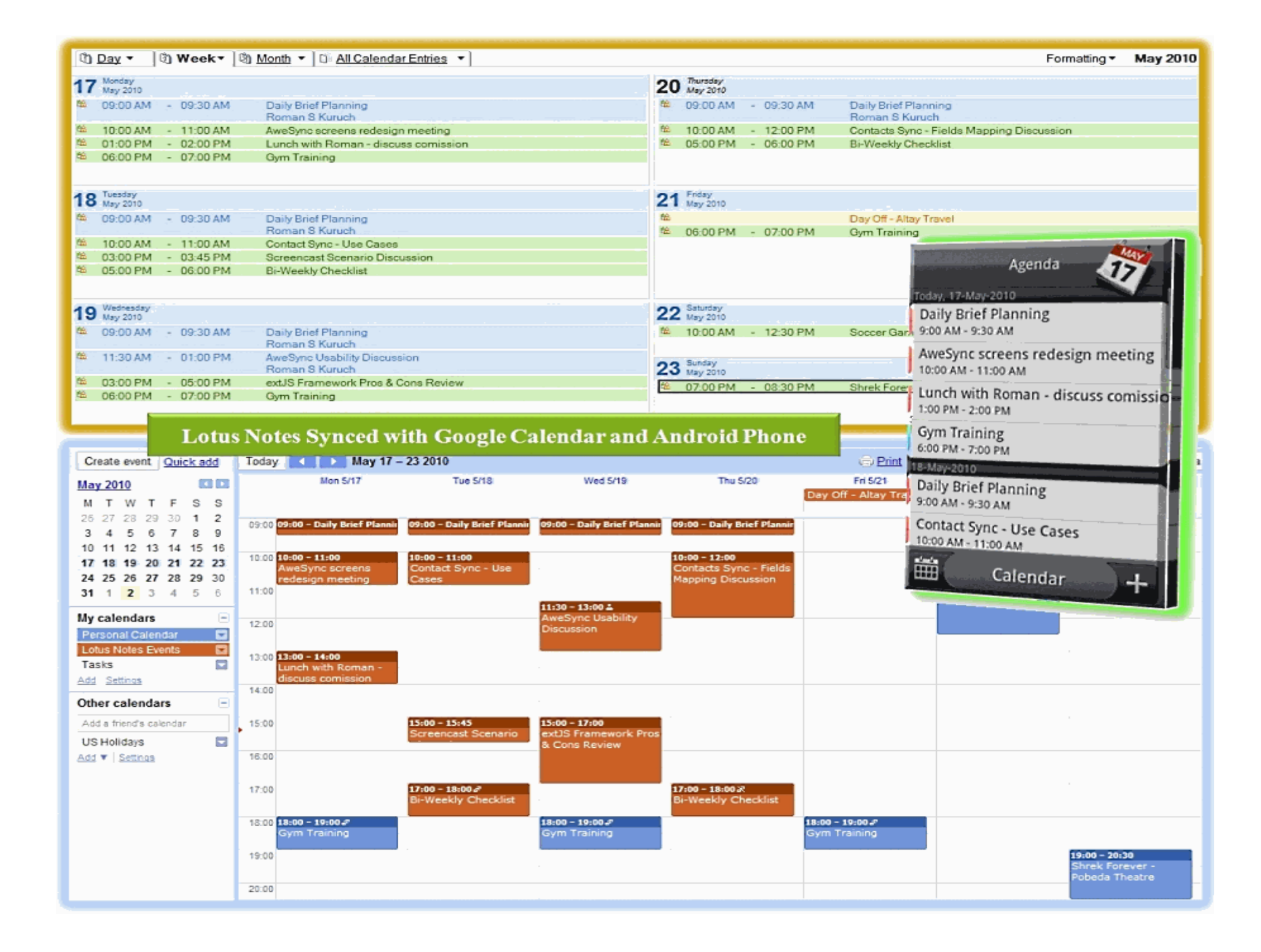

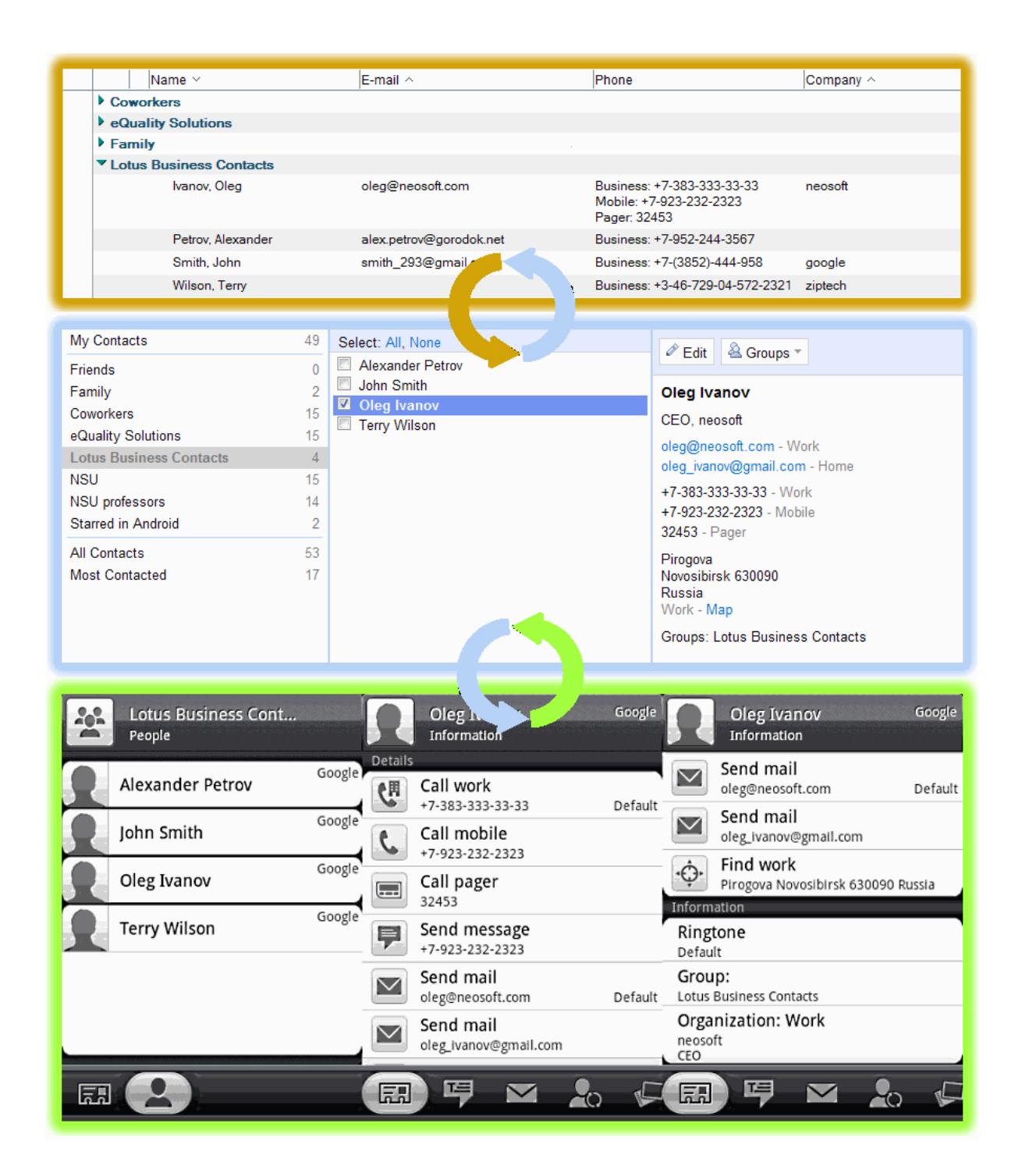

**AweSyncの高度設定に関 する最新データは http:// w w w. a w e s y n c . c o m / quick-start-guide を参考 にしてください。 AweSync のウェブサイトの「How It Works(動作方法)」という 項目です。例えばウィンドウ ズの初期実行時、最小画面で 自動的に起動するように設定 できます。そして、数分毎に 「設定」や「忘却」の状態を 定着させるために自動同期が されます。または、同期対象 のフィールドの選択とイベン トのプライバシー設定ができ ます。**

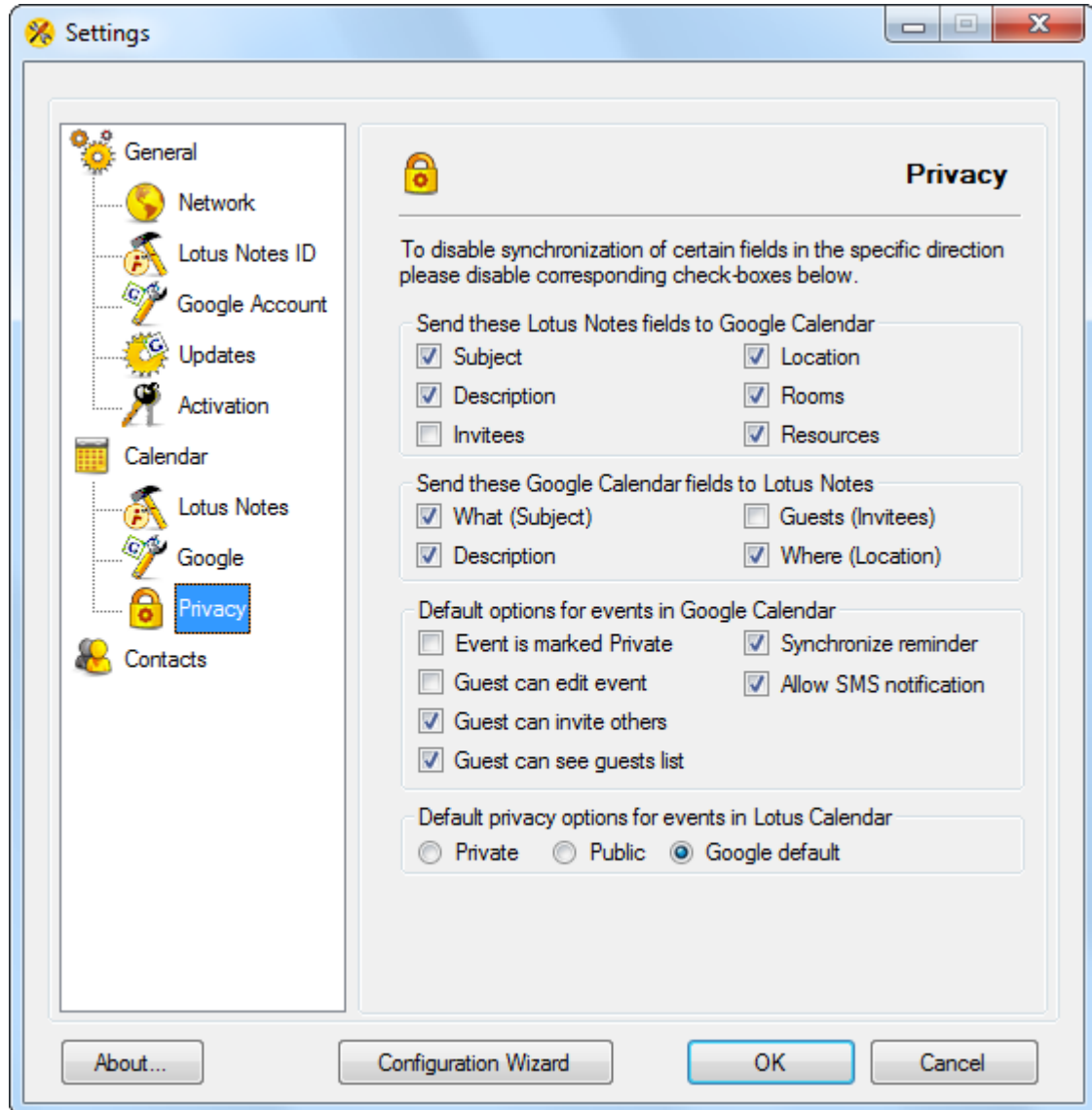